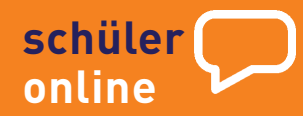

Die zentrale Anmeldung im Internet

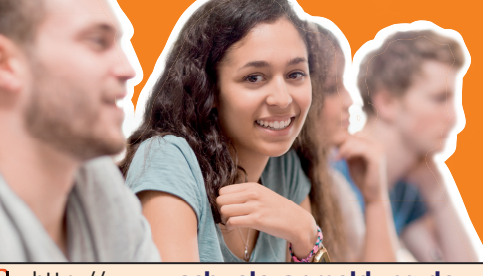

http://**www.schueleranmeldung.de**

#### Berufsschule

Ausbildungsvorbereitung (vormals Berufsorientierungsjahre) Berufsfachschule 1, 2 und 3

- (vormals Berufsgrundschuljahr und
- Berufsfachschule)

Höhere Berufsfachschule

Fachoberschule

Fachschule

Berufliches Gymnasium

Gymnasium (nur Oberstufe)

Gesamtschule (nur Oberstufe)

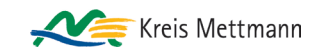

# **In die Zukunft einchecken – jetzt online**

Mit "Schüler Online" können sich alle Schülerinnen und Schüler für das Schuljahr 2024 / 2025 zentral über das Internet anmelden - und zwar für einen vollzeitschulischen Bildungsgang am Berufskolleg, für eine Berufsschule, für die gymnasiale Oberstufe an einem Berufskolleg, Gymnasium oder einer Gesamtschule.

"Schüler Online" ist mehr als ein zentrales Anmeldesystem. Es liefert einen aktuellen Überblick über das Bildungsangebot der Schulen. Damit ist es eine ideale Quelle für alle, die Informationen und Entscheidungshilfen für die Berufsorientierung suchen.

"Schüler Online" hat viele Vorteile – und ist sicher in Sachen Datenschutz:

- Bildungsangebot der teilnehmenden Schulen: aktuell und rund um die Uhr per Mausklick einsehbar. - Status der eigenen Anmeldung: jederzeit online abrufbar - Schnellere Info über noch freie Plätze: Da die Schulen die Daten direkt bekommen, können sie besser planen und entscheiden.

#### **Übrigens:**

- ➔ Wenn Sie unsicher sind, können Sie sich auch persönlich an der Schule beraten lassen und anmelden.
- → Einige wenige Schulen sind unter "Schüler Online" nicht zu finden. Nehmen Sie direkt Kontakt zu diesen Schulen auf.
- ➔ Zentrale Informations- und Beratungstage an den Berufskollegs des Kreises Mettmann:
	- Ratingen: Freitag, 26.01.2024, 11 14 Uhr Samstag, 27.01.2024, 10 – 12 Uhr Montag – Freitag (29.01. – 02.02.24), 13 – 15 Uhr
- Mettmann: Freitag, 26.01.2024, 14 16 Uhr Velbert: Samstag, 27.01.2024, 10 – 13 Uhr Montag – Freitag (29.01. – 02.02.24), 14 – 16 Uhr Freitag, 26.01.2024, 14 - 17 Uhr Samstag, 27.01.2024, 10 – 13 Uhr
- Hilden: Samstag, 27.01.2024, 09 – 13 Uhr

➔ Bitte zusätzlich auf den Homepages der Berufskollegs informieren! Achten Sie auf die Vollständigkeit Ihrer Unterlagen!

# **Per Mausklick anmelden – für was?**

Sie können sich mit "Schüler Online" anmelden**:**

- 1. für einen Bildungsgang an
- einem Berufskolleg zur beruflichen Qualifizierung bzw. zum Erwerb allgemein bildender Abschlüsse (z.B. Mittlerer Schulabschluss/FOR oder
- Fachhochschulreife/FHR)
- 2. für die gymnasiale Oberstufe eines Berufskollegs, eines Gymnasiums oder einer Gesamtschule, wenn Sie dazu die Schule wechseln

Diese **Bildungsgänge** sind: – Ausbildungsvorbereitung – Berufsfachschule 1, 2 u.3 – Höhere Berufsfachschule – Fachoberschule – Fachschule

Für einen müssen Sie sich

entscheiden!

3. an einer Berufsschule im Rahmen einer betrieblichen Ausbildung (Fachklassen des dualen Systems)

**Für jede dieser drei Möglichkeiten können Sie nur jeweils eine Anmeldung abgeben.** 

# **Gut überlegen**

Weil Sie sich nicht mehr für beliebig viele Bildungsgänge parallel anmelden können, sollten Sie sich noch genauer überlegen, wie Sie sich Ihre berufliche Zukunft vorstellen und was Sie dafür brauchen.

➔ Sind Sie noch unsicher bei der Wahl eines Bildungsganges?

Sprechen Sie mit Ihrer Lehrerin oder Ihrem Lehrer darüber. Vereinbaren Sie einen persönlichen Termin bei einem Berufskolleg oder der Berufsberatung der Agentur für Arbeit.

➔ Sind Sie unsicher, ob Sie den für einen Bildungsgang geforderten Schulabschluss erreichen?

Beraten Sie sich mit Ihrer Lehrerin oder Ihrem Lehrer, um zu einer realistischen Einschätzung für Ihre Anmeldung zu kommen. Sollten Sie den geplanten Abschluss dennoch nicht erreichen, wird die Schule, bei der Sie sich angemeldet haben, mit Ihnen das Gespräch über mögliche Alternativen führen.

### **So einfach? So einfach! Die Anmeldung in 4 Schritten**

#### **Log-in: Willkommen**

Ein halbes Jahr vor dem Abschluss der Klasse 10 erhalten Sie von Ihrer Schule ein Anfangspasswort (z.B. F5A936). Mit diesem Anfangspasswort und Ihrem Vor- und Nachnamen können Sie sich bei "Schüler Online" einloggen, um Ihren Zugang dann mit einem nur Ihnen bekannten und persönlichen Passwort zu schützen. Macht Ihre Schule bei "Schüler Online" nicht mit, können Sie sich auch einfach nur mit Ihrem Namen, Vornamen und Geburtsdatum anmelden. Sie bekommen sofort ein Passwort ausgegeben. **1**

Übrigens: Als Infoquelle können Sie "Schüler Online" ohne Passwort nutzen, wann immer Sie wollen.

## **Bitte einchecken!**

Sie können sich an jedem Computer mit Internetzugang anmelden. An Ihrer Schule werden Ihre Lehrkräfte Sie dabei begleiten. **2**

Achten Sie auf die Anmeldefrist: **2**6**.01. bis** 02.02.2024 – Genaueres bitte vor Ort erfragen

(Zur Ausnahmeregelung für Berufsschulen s. u. "Aus bildungsvertrag schon in der Tasche?")

#### *"Umbuchen"*

Entscheiden Sie sich nach der Anmeldung doch für einen anderen Bildungsgang oder eine andere Ausbildung, löschen Sie Ihre alte Online-Anmeldung bitte. Oder informieren Sie die Schule, von der Sie sich abmelden wollen. Womöglich wartet ein anderer Jugendlicher genau auf diesen Platz.

#### *Ausbildungsvertrag schon in der Tasche?*

Wer den Vertrag bereits hat, sollte mit dem Ausbildungsbetrieb klären, welche Berufsschule es werden soll. Jetzt

können Sie sich wie oben beschrieben bei "Schüler Online" anmelden. Das geht **jederzeit**.

Informationen zur Anmeldung

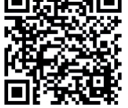

zur Berufsschule finden Sie unter

www.bildungsportal-me.de/berufliche-orientierung/sekunda

# Bis 26.01.2024: **Information**

- ➔ Info-Veranstaltungen besuchen
- ➔ Beratungsgespräche führen
- ➔ Recherche im Internet,
- z. B. unter www.schueleranmeldung.de
- ➔ weitere Informationen auf der Homepage der Berufskollegs

# 26.01.-02.02.2024: **Anmeldung\***

über www.schueleranmeldung.de, dann

➔ Anmeldung ausdrucken

**Aufnahme erfolgreich:** 

➔ die geforderten Unterlagen innerhalb der Anmeldefrist persönlich abgeben (z. B. Lebenslauf, Foto, Zeugnis)

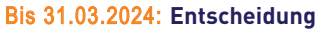

Info über Aufnahme-Entscheidung der Schule

- ➔ unter www.schueleranmeldung.de abrufbar und/oder
- ➔ zum Teil schriftliche Info durch Schule

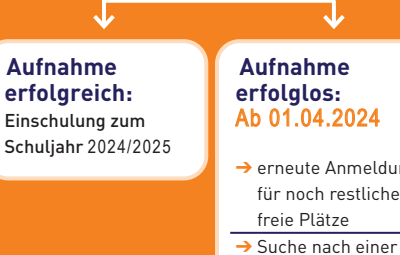

# ➔ erneute Anmeldung für noch restliche

Design<br>*Post* 斷幾

Alternative

http://**www.schueleranmeldung.de**

\* Die Anmeldung für die Berufsschule (mit Ausbildungsvertrag) ist jederzeit möglich.

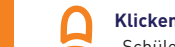

# **Klicken, drucken, los**

**3** "Schüler Online" zeigt Ihnen die Bildungsgänge an, die Sie mit Ihrem voraussichtlichen Schulabschluss wählen können. Außerdem bekommen Sie den Hinweis, welche zusätzlichen Unterlagen Sie bei der Schule einreichen müssen, z.B. die ausgedruckte und unterschriebene Anmeldung, einen Lebenslauf, ein Passfoto, Zeugnisse. Um die Bewerbung erfolgreich abzuschließen, müssen Sie die geforderten Unterlagen bei der Beratung an der von Ihnen zuvor ausgewählten Schule persönlich abgeben.

#### **Hat es geklappt?**

**4** Den Stand Ihrer Anmeldung können Sie mit "Schüler Online" jederzeit abfragen.

# **Nicht geklappt?**

*Sie haben noch Chancen:* 

- *einen der noch freien Plätze zu bekommen.*
- Nach Abschluss der ersten Anmelderunde stellen die Schulen Bildungsgänge mit noch restlichen freien Plätzen wieder bei "Schüler Online" ein. Also: Immer mal reinschauen! Die Anmeldung läuft dann wie beschrieben.
- *sich beraten zu lassen.*

Vereinbaren Sie einen Beratungstermin mit einer Schule und/oder erkundigen Sie sich bei der Agentur für Arbeit nach alternativen Gestaltungsmöglichkeiten für den beruflichen Einstieg.

*– über die Warteliste nachzurücken.*

Ob Sie drauf stehen, erfahren Sie bei "Schüler Online", wie gut Ihre Nachrück-Chancen sind, direkt bei der Schule.

## **Schulpflicht in der Sekundarstufe II nachweisen – online**

Nach der zehnjährigen Vollzeitschulpflicht beginnt die Schulpflicht in der Sekundarstufe II. Davon sind Sie betroffen, wenn Sie

- die Schule nach dem Schuljahr 2024/ 2025 verlassen und nach dem 1. August 2006 geboren sind
- oder eine Berufsausbildung beginnen, bevor Sie 21 Jahre alt sind.

Die Schulpflicht in der Sekundarstufe II erfüllen Sie mit dem Besuch eines Berufskollegs oder der gymnasialen Oberstufe auch an einem Gymnasium oder einer Gesamtschule. Doch es gibt auch andere Möglichkeiten, dieser nachzukommen (z. B. Besuch einer anerkannten Ausbildungseinrichtung für Heilberufe, Freiwilliges Soziales Jahr, Bundesfreiwilligendienst).

In jedem Fall müssen Sie vor den Sommerferien 2024 an zeigen, dass Sie Ihre Schulpflicht erfüllen werden. Haben Sie sich über "Schüler Online" an einer Schule angemeldet, ist das damit bereits erledigt.

Haben Sie sich ohne "Schüler Online" an einer Schule angemeldet, müssen Sie nochmals aktiv werden: Loggen Sie sich bei "Schüler Online" ein und vervollständigen Sie dort die "Angaben zur Schulpflicht". Ihre jetzige Schule wird Sie dabei unterstützen.

Mehr zum Thema Schulpflicht finden Sie im Netz beispielsweise unter: ➔ www.schueleranmeldung.de ➔ www.schulministerium.nrw.de

http://**www.schueleranmeldung.de**

# **Haben Sie weitere Fragen?**

- ➔ Fragen zu den Bildungsangeboten und Berufskollegs: Ansprechpartner treffen Sie in den Berufskollegs und den anderen teilnehmenden Schulen an.
- ➔ **Fragen zur Nutzung von Schüler Online / Technische Probleme:** Ansprechperson ist Ihre Klassenlehrerin oder Ihr Klassenlehrer

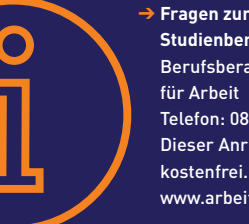

➔ **Fragen zur Berufs- und Studienberatung:** Berufsberatung der Agentur Telefon: 08 00 / 4 55 55 00 Dieser Anruf ist für Sie www.arbeitsagentur.de

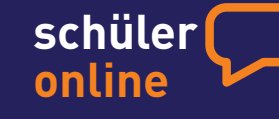

## http://**www.schueleranmeldung.de**

Textvorlage mit freundlicher Genehmigung der Stadt Münster, Amt für Schule und Weiterbildung

**Impressum** Kreis Mettmann Der Landrat Amt für Schule und Bildung Düsseldorfer Straße 26 40822 Mettmann

Dezember 2023

Gestaltung: www.elemente.ms – Titelfoto: www.shutterstock.com